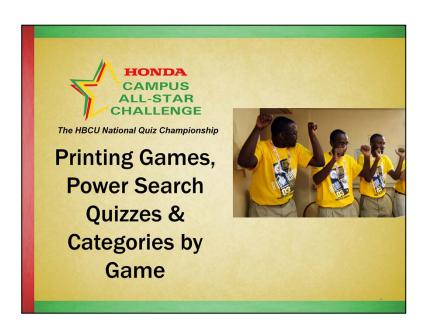

In this webcast, "Printing Games, Power Search Quizzes & Categories by Game," we will cover:

- Printing games for moderators to pre-read & the tournament director to have during your campus tournament
- Printing Power Search Quizzes and answer Sheets
- Printing the Categories by Game Sheets

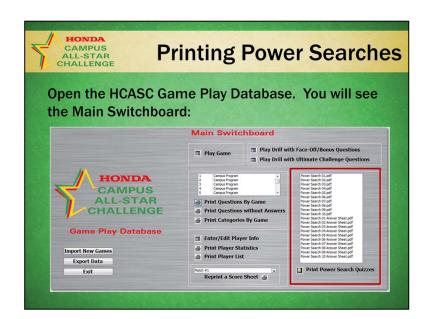

# **Printing Power Searches**

Open the HCASC Game Play Database and accept the license agreement. You will see the Main Switchboard.

- On the right hand side as highlighted here are the Power Search quizzes and the answer sheets.
- There are 10 Power Searches, each with its own answer sheet.
- Select the documents you wish to print from the list, one at a time and click the Print icon.

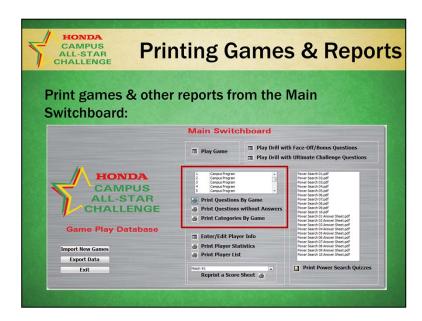

## Print games & other reports

- On the left hand side are the games.
- Select the games you wish to print from the list and then click the related document you wish to print:
  - Questions By Game. These are used by the moderators to preread games and by the tournament director in the event of any game discrepancies.
  - Games without Answers. These are used in HCASC Academic Club and NCT Team practice sessions to assess players' knowledge.
  - Categories By Game. These sheets are used in the campus tournament to have the players indicate in which round they will be in the center position answering Face-Off questions.

HCASC, The HBCU National Quiz Championship

Tips

#### Our advice is:

- Don't wait until the last minute to print games and category sheets.
- Do ask your moderators for the campus tournament to pre-read. For their use, there is a Pronunciation Guide available online.
- When you give the players the Categories By Game sheets to complete, do it just before the match.

### Tips

#### Our advice is:

- Don't wait until the last minute to print games and category sheets.
- Do ask your moderators for the campus tournament to pre-read. For their use, there is a Pronunciation Guide available online.
- When you give the players the Categories By Game sheets to complete, do it just before the match. You don't want them to start using the Internet to find possible answers!

That's it for this webcast. If you have any questions, please call or email us. We're happy to help you!